# **SE FORMER AUTREMENT**

**FORMADIST - Collectivité**

**Tuto : se connecter à une formation**

## **RECHERCHER UNE FORMATION**

**1**

#### **POINTS DE REPÈRE**

عا

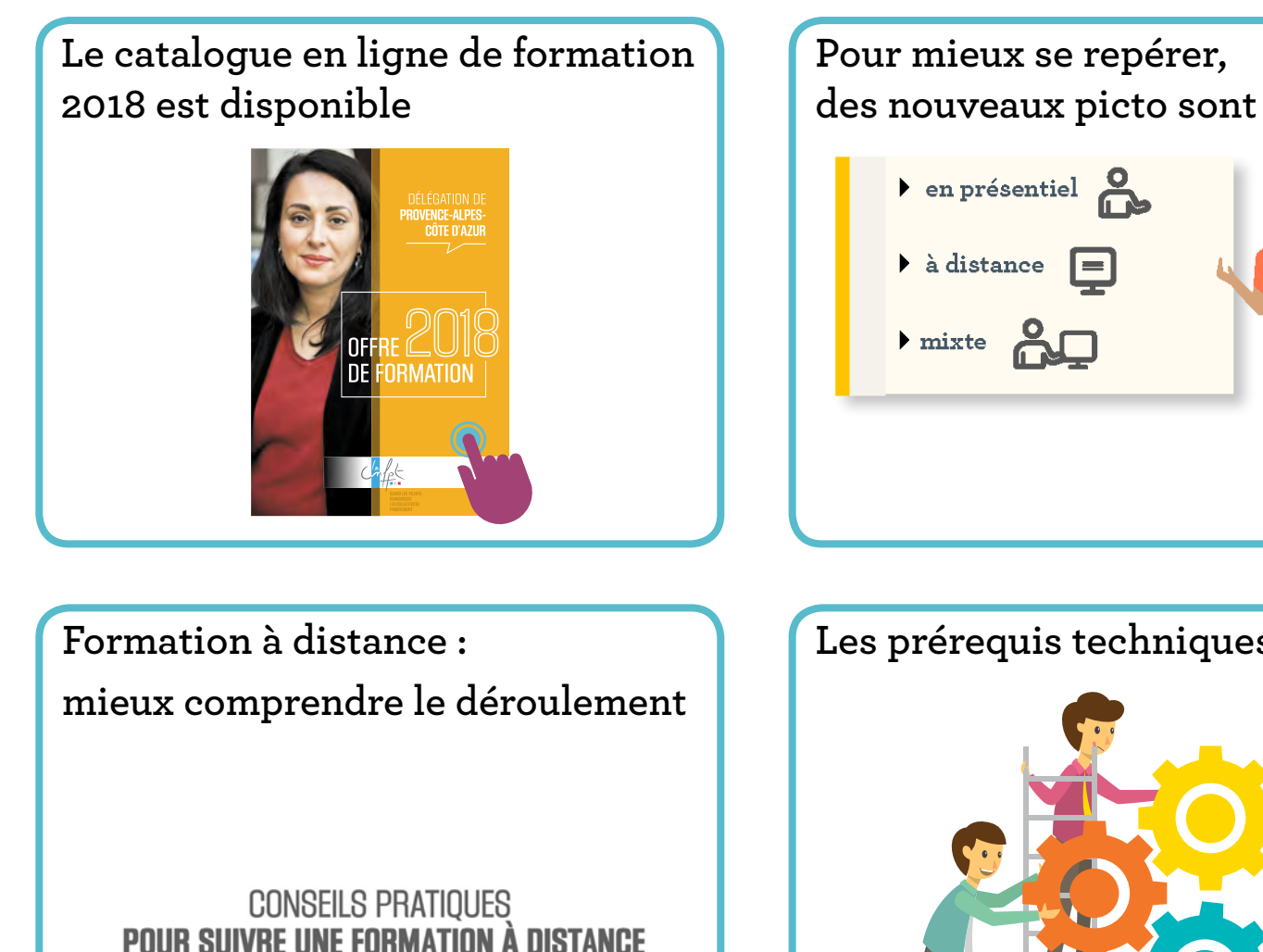

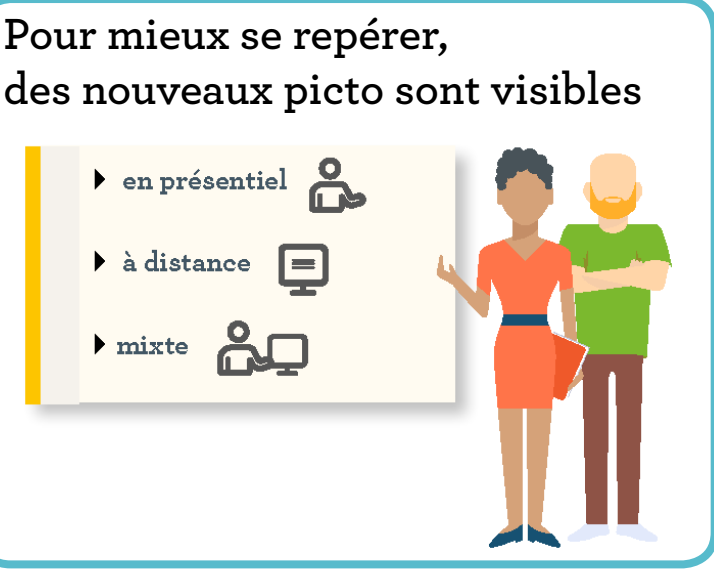

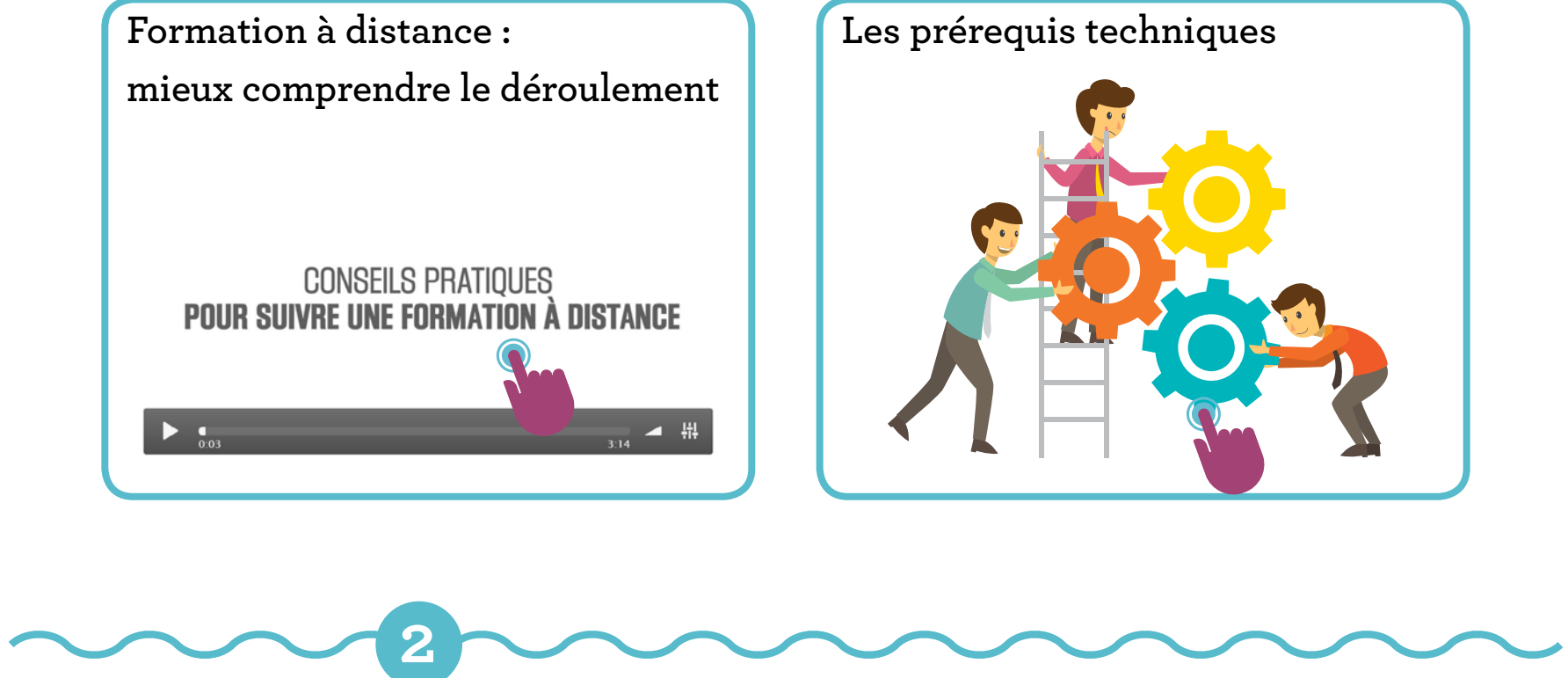

Le bulletin d'inscription à la formation proposée par le CNFPT est saisi directement en ligne. Une fois validée par la collectivité, la demande est transmise au CNFPT en quelques clics.

Tout un ensemble de services sont offerts sur la plateforme dématérialisée : depuis la validation de l'inscription jusqu'à l'archivage de l'attestation de stage.

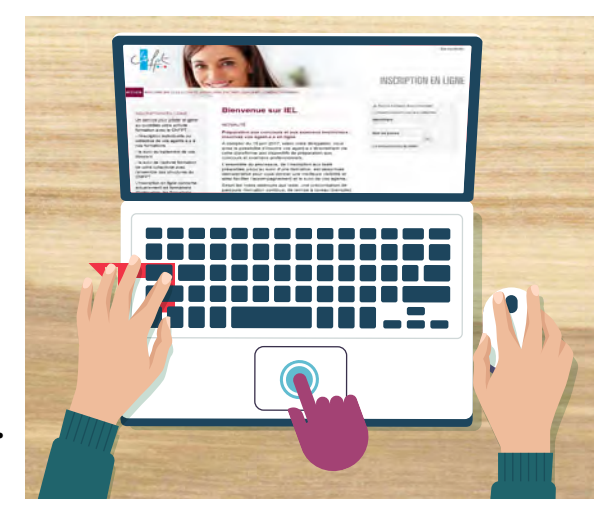

## **S'INSCRIRE : INSCRIPTION EN LIGNE (IEL)**

**3**

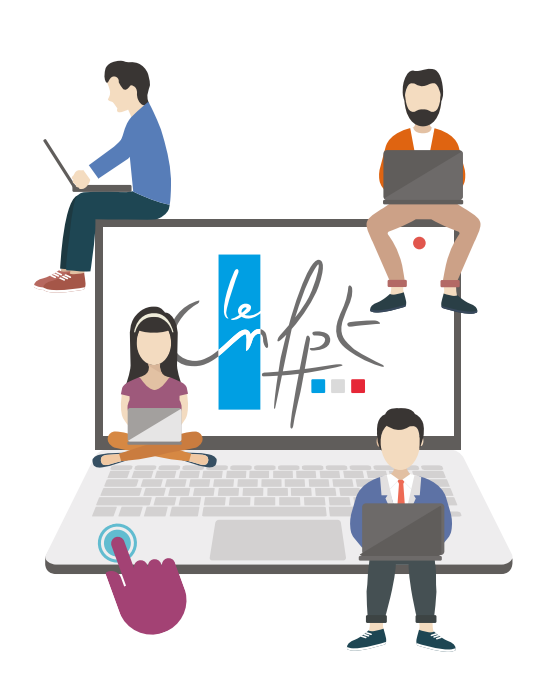

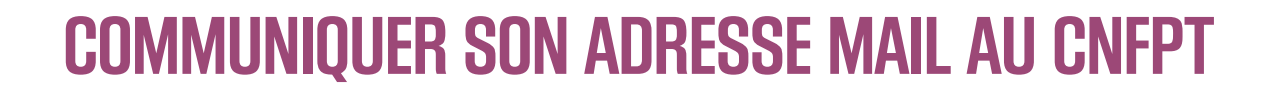

**4**

Se connecter à Mon Compte CNFPT

Connexion

Site e-communa

Courriel

Mot de passe oublié ?

Vous n'avez pas de compte ? Créer mon compte

Formation à distance

Mot de passe

 $^{\circ}$ 

Site du cnfpt

Le mail de convocation de l'agent reprend l'une des deux adresses mails comme **identifiant** (priorité est donnée au mail personnel) et un lien pour accéder à la plateforme de formation à distance.

Pour une première connexion veuillez cliquer sur « Créer mon compte ».

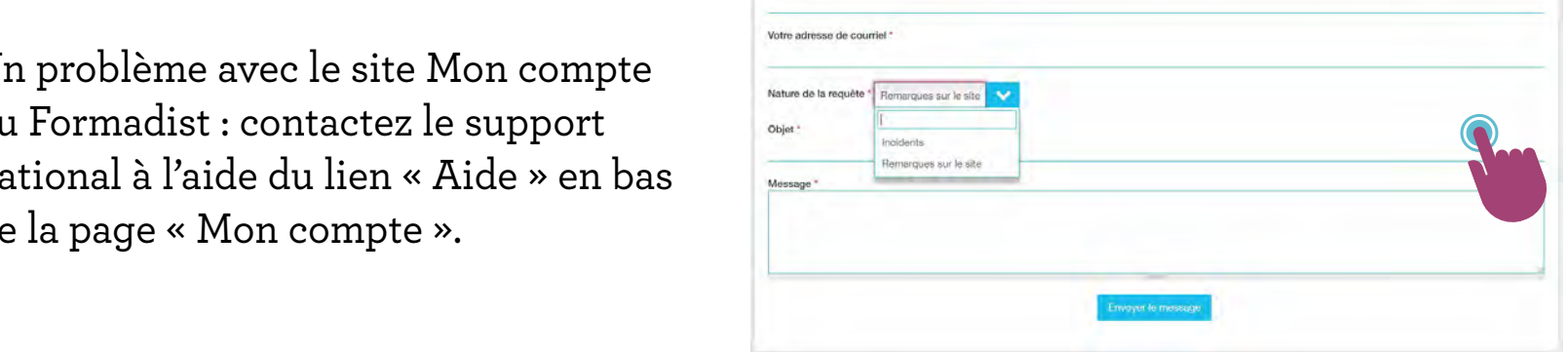

## **PREMIÈRE CONNEXION**

[Aide](https://e-communautes.cnfpt.fr/contact)

**5**

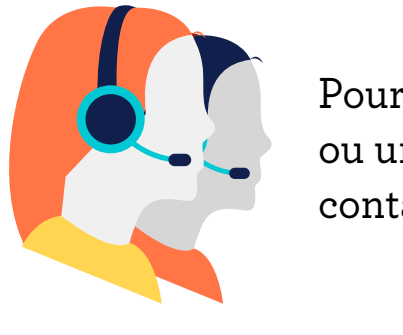

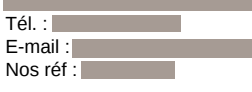

#### Le CNFPT facilite l'accueil des agents en situation de handicap dans les sessions de formation  $\bm{\hbox{https://formadist2018.}cnfpt.fr}$

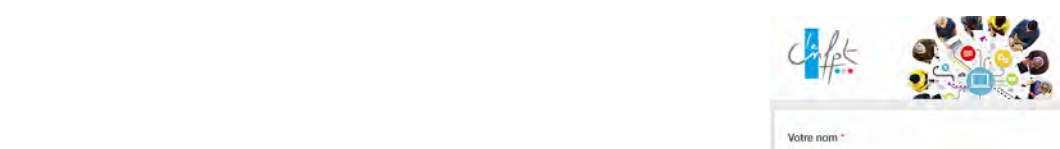

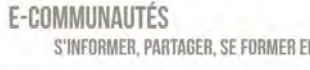

 $\blacksquare$  Pour un problème de mail 427 Route du Giratoire contactez l'assistant(e) formation du CNFPT. ou une question pédagogique,

Un problème avec le site Mon compte **CNFPT Antenne du Var, 1187 Chemin des Plantades 83130 La Garde** ou Formadist : contactez le support Je vous saurais gré de **bien vouloir me confirmer votre présence.** A cet effet, je vous de la page « Mon compte ». national à l'aide du lien « Aide » en bas

soit suivie sur le temps de travail, depuis votre poste de travail ou dans un espace aménagé à

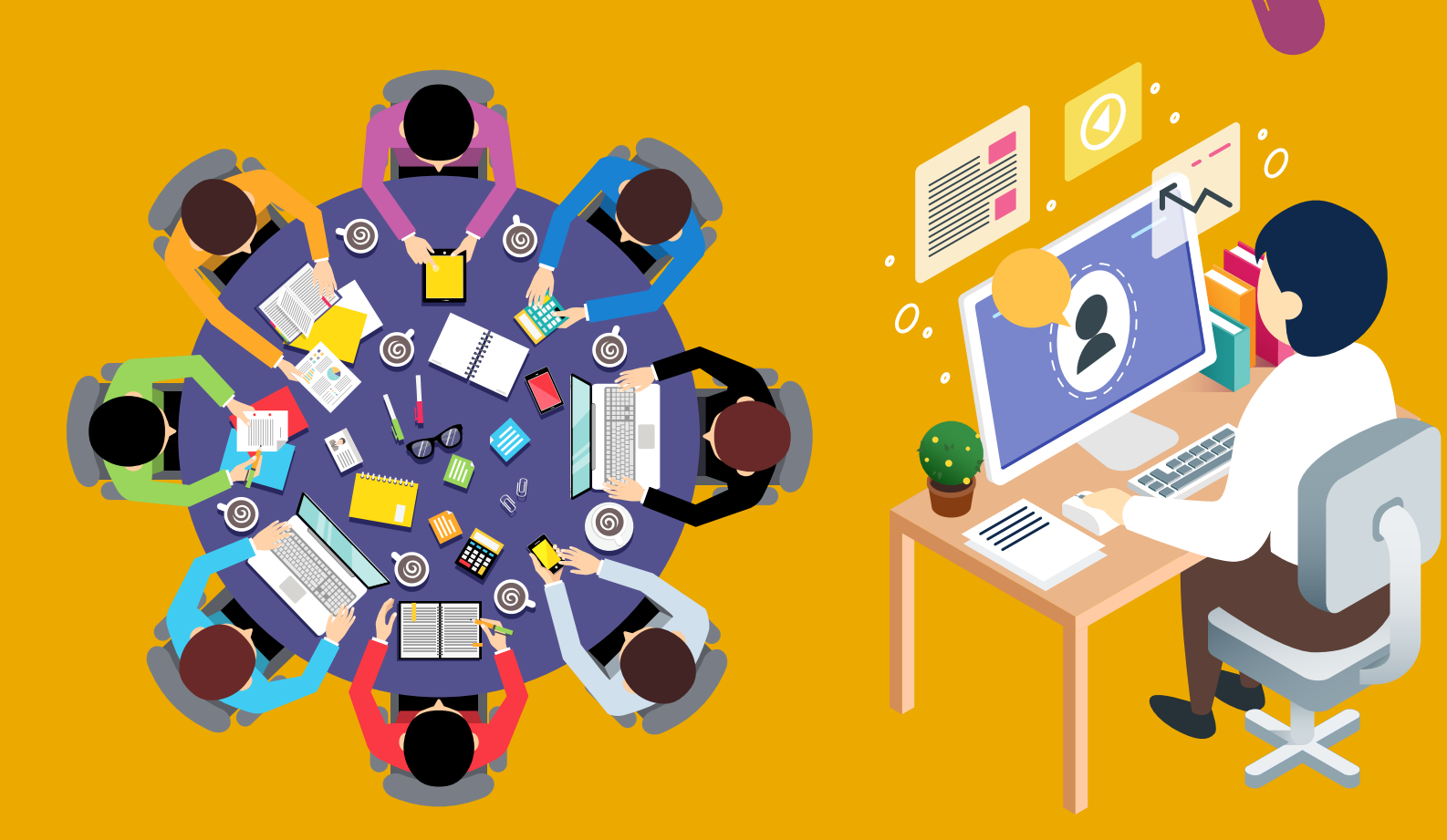

### **BESOIN D'AIDE ?**

#### **FAQ**

La Foire Aux Questions (FAQ) peut vous aider.

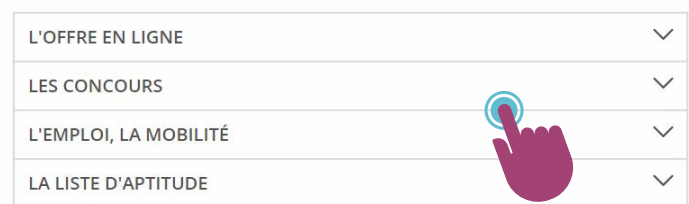

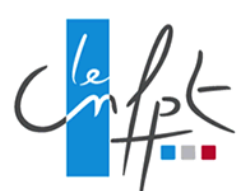

Délégation de Provence-Alpes-Côte d'Azur Assistant(e) formation :

**CENTRE NATIONAL DE LA FONCTION PUBLIQUE TERRITORIALE DÉLÉGATION DE PROVENCE - ALPES - CÔTE D'AZUR CHEMIN DE LA PLANQUETTE - CS 90578 - 83041 TOULON CEDEX 9 T : 04 94 08 96 00 - F : 04 94 08 96 50 WWW.CNFPT.FR**

Pour enregistrer une inscription, **une adresse de messagerie (mail) nominative est obligatoire :**

\* Une **adresse mail professionnelle** : cette adresse sera saisie par le service formation dès l'inscription

#### et/ou

\* Une **adresse mail personnelle** : cette adresse sera saisie par l'agent (via le compte agent IEL) ou en la communiquant au CNFPT. L'adresse mail personnelle n'est pas visible par l'employeur

**Attention** : ne pas saisir d'adresse mail générique au niveau de ces deux champs car des informations personnelles sont diffusées.